# **INV-6b** *Page| 1 of 2*

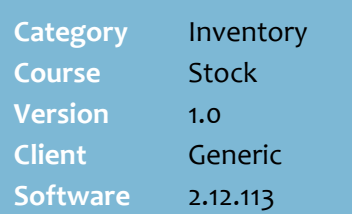

### **Hints and Tips**

- $\checkmark$  Stock adjustments record:
	- stock written off due to damaged packing or out-ofdate codes
	- store consumed stock
	- donations
	- stock received but not invoiced (if you don't inform or return the stock to the supplier).

You can **import a file** of EANs:

- Create the file in Notepad or Microsoft Word or Excel.
- Don't include header text.
- The **first column** contains the EAN, with spaces to pad to 20 characters.
- The **second column** contains the new SOH unit quantity.

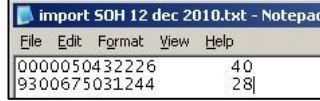

 If there are **import errors**, you can also click  $\mathbb{E}$  **E**<sup>rors</sup> to view them.

<span id="page-0-0"></span>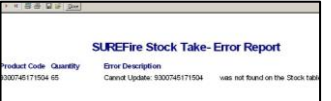

- $\checkmark$  You can also perform the adjustment on a portable scanning device; refer to the [INV-6a Stock Adjustments](http://www.surefire.com.au/wp-content/uploads/2012/04/INV-6a-G-Stock-Stock-Adjustments-Mobile-Fact-Sheet.pdf)  [\(Mobile\) Fact Sheet.](http://www.surefire.com.au/wp-content/uploads/2012/04/INV-6a-G-Stock-Stock-Adjustments-Mobile-Fact-Sheet.pdf)
- **Reason Codes** are configured by your business. Refer to the [TECH-1i Configure POS/BOS](http://www.surefire.com.au/wp-content/uploads/2012/04/TECH-01i-G-Location-Setup-Configure-POS-BOS-Reason-Codes-Fact-Sheet.pdf)  [Reason Codes Fact Sheet.](http://www.surefire.com.au/wp-content/uploads/2012/04/TECH-01i-G-Location-Setup-Configure-POS-BOS-Reason-Codes-Fact-Sheet.pdf)

**Stock Adjustments**

Perform stock adjustments if your business runs perpetual inventory.

A stock adjustment is performed when the level of stock for a product is increased or decreased outside of sales, receipting, and invoicing activities.

## **Procedure to Record a Stock Adjustment on the BOS**

<span id="page-0-1"></span>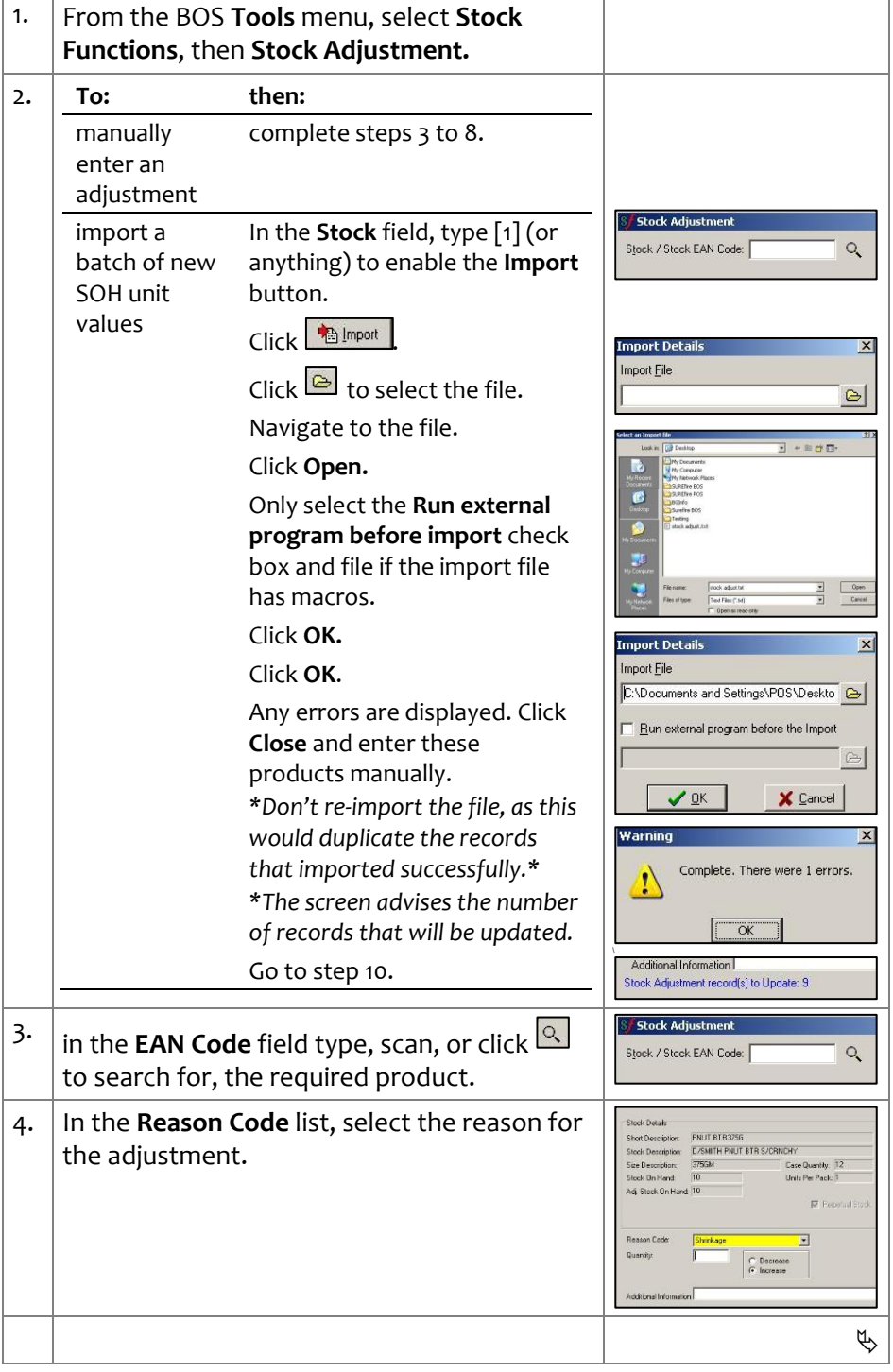

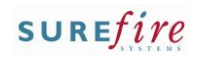

### **Hints and Tips**

 $\checkmark$  Stock values are only displayed & entered in **case.unit format** if it's been configured in the BOS **System** -> **Properties** -> **System** tab; E.g. 16.0 cases or 0.7 units.

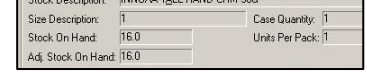

- <span id="page-1-0"></span> If the product is **weighted** (e.g. deli meat/fruit**)**:
	- enter the **Quantity** in kilo.grams e.g. 1.2 or 0.5.
	- **Important:** the system currently adjusts SOH and reports weighed products rounded up/down to the nearest whole number (e.g. 1.3 rounds down to 1 case and 0 units, 1.5 rounds up to 2.0, and 1.8 rounds up to 2.0).
- <span id="page-1-1"></span> You don't need to click **Update** after every entry; you can even close the Stock Adjustment screen in-between entries.

### **Reports:**

- <span id="page-1-2"></span> To report on the shrinkage quantity (by reason): **Reports**  -> **Stocktake** -> **Stock Adjustment** report (shows increases and decreases) and **Stock Adjustment Negative** report (only shows decreases).
- To report on the *s* value and *%* to sales of shrinkage and SATO markdowns (which is current retail minus markdown price): **Reports** -> **Sales** -> **Markdown and Throw-out Summary** report.
- **Important:** weighed products (e.g. deli meats/fruit) currently adjust SOH and report rounded up/down to the nearest whole number (e.g. 1.3 rounds down to 1 case and 0 units, 1.5 rounds up to 2.0, and 1.8 rounds up to 2.0).

**INV-6b**  $\frac{Page|20f2|}{\sqrt{5}}$  | In the **Quantity** field, type the number of PNUT BTH3/30<br>D/SMITH PNUT RTR S/CRNCH units or cases.units that SOH needs to be 375GM adjusted by *(as configured). \*See Hints and Tips for case.unit entry rules.\** C Deciente *\*If increasing SOH, enter the amount to bring the system SOH up to the physical SOH e.g. if [-2] but there's [5] on the shelf, enter [7].\** 6. Select **Increase** or **Decrease.** 7. In the **Additional Information** field, record any extra information about the adjustment *(max. 50 characters). \*This is displayed on the Stock Adjustment report.\** 8.  $\Big|$  Click  $\Big|$  Save *\*The message Stock Adjustment Records to Update: [x] is displayed at the bottom of the screen.\** **BUDYA 1AT** nui ves<br>Itock Dei INNOVA IGEL<br>INNOVA 16H HAND CRM 50 9. Check that the **Adj. Stock On Hand** field  $rac{1}{160}$ Case Quantity: |1<br>Units Per Pack: |T ze Description<br>Inck: Din Hand displays the correct new SOH value that you  $rac{1}{2}$  $H_{\text{max}}$ expect. Ţ. *\*Repeat from ste[p 3](#page-0-0) if you need to correct it.\** 10. **If: then:** there are more return to step [2.](#page-0-1) adjustments you're finished go to ste[p 11.](#page-1-2) 11. Click  $\mathbb{B}$  Ugdate to apply the adjustment/s. 12.  $C$ lick **OK**.  $\mathbf{i}$ Stock Adjustment Undate of  $13.$  Click  $\mathbb{I}$  Close  $\Box$